# Kapitel 2 **Ablageoptionen für archivierte Daten**

*Für die Ablage archivierter Daten haben Sie verschiedene Möglichkeiten. Die technischen Informationen, die Kostenbetrachtung sowie die Empfehlungen für verschiedene Szenarien in diesem Kapitel erleichtern Ihnen die Entscheidung.*

In einem SAP-Datenarchivierungsprojekt spielt die Ablage der aufbewahrungspflichtigen Archivdateien eine sehr wichtige Rolle. Die Archivdateien müssen in sicheren und möglichst kostengünstigen Speichermedien abgelegt und gemäß der gesetzlich festgelegten Aufbewahrungszeit aufbewahrt werden. Neben den Archivdateien müssen Sie auch die dazugehörigen Dokumente, DART-Extrakte und Drucklisten entsprechend ablegen. Auch wenn ich mich in diesem Kapitel primär auf Archivdateien beziehe, sind die besprochenen Ablagemethoden auch für die anderen Dokumentarten geeignet.

Für die Ablage stehen Ihnen verschiedene Optionen zur Verfügung, die wir uns in Abschnitt 2.3, »Datenablageorte«, im Detail anschauen werden. Die technische Grundlage für die Datenablage bildet die vom SAP-System bereitgestellte Schnittstelle *ArchiveLink*. Für den Einsatz von SAP Information Lifecycle Management (SAP ILM) wird zusätzlich ein Archivsystem mit *WebDAV*-Funktion benötigt. WebDAV steht für *Web-based Distributed Authoring and Versioning* und ist eine erweiterte Form des von der Gestaltung von Internetseiten bekannten Hypertext Transfer Protocols (HTTP). Diese beiden Schnittstellen und deren Besonderheiten in Bezug auf die SAP-Datenarchivierung werde ich Ihnen in Abschnitt 2.1, »ArchiveLink-Schnittstelle«, und Abschnitt 2.2, »WebDAV-Schnittstelle«, kurz vorstellen. Hier finden Sie auch Informationen zum ILM Store, der auf der WebDAV-Schnittstelle aufbaut.

Eine Kostenbetrachtung der einzelnen Archivierungsoptionen sowie eine Empfehlung für verschiedene Szenarien runden dieses Kapitel ab und sollen Sie bei der Entscheidung für die für Sie optimale Ablagevariante für Ihre Archivdateien unterstützen.

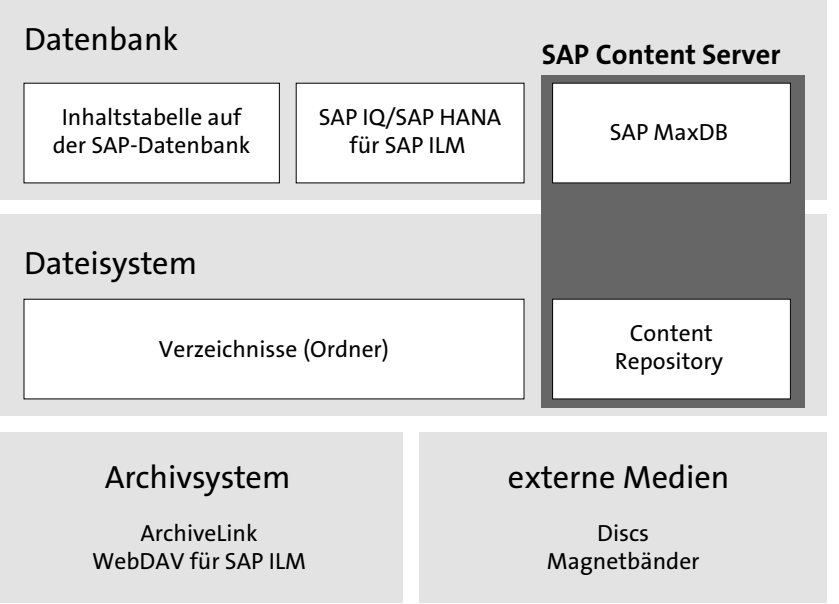

**Abbildung 2.1** Übersicht der Ablageoptionen für verschiedene Szenarien

**Ablageorte** In Abbildung 2.1 sehen Sie vier mögliche Orte für die Datenablage und die verschiedenen Ausprägungen der Speichermedien:

#### ■ Datenbank

Auf der internen Datenbank für SAP ERP können Daten in Inhaltstabellen abgelegt werden. Eine weitere Ablagemöglichkeit ist der *SAP Content Server* mit einer oder mehreren Instanzen der Datenbanken SAP MaxDB oder SAP IQ bzw. SAP HANA beim Einsatz des ILM Stores. Weitere Informationen dazu finden Sie in Abschnitt 2.3.1, »Ablage in der Datenbank«.

### - **Dateisystem**

Das Dateisystem teilt sich in die Verzeichnisse (Ordner) im Dateisystem und den SAP Content Server für die Verwaltung von Content Repositories im Dateisystem (siehe Abschnitt 2.3.2, »Ablage im Dateisystem«) auf. Der ILM Store kann ebenfalls für das Dateisystem eingerichtet werden.

### - **Archivsystem**

Ein externes Archivsystem ist eine weitere Möglichkeit der Datenablage. In diesem Zusammenhang stelle ich Ihnen in Abschnitt 2.3.3, »Ablage im Archivsystem«, auch die Schnittstellen ArchiveLink und WebDAV vor.

## ■ Externe Medien

Als vierte Ablagemöglichkeit stehen optische Datenträger wie Discs oder Magnetbänder zur Verfügung, die primär für Datensicherungen (Backups) nach der Archivierung verwendet werden (siehe Abschnitt 2.3.4, »Nutzung externer optischer Speichermedien«).

Diese vier Optionen spiegeln die aktuelle Praxis zur Archivierung in den Unternehmen wider.

# **2.1 ArchiveLink-Schnittstelle**

Die ArchiveLink-Schnittstelle ist ein Service innerhalb des SAP NetWeaver **Content Repository** Application Servers und erfordert ein *Content Repository* für die Ablage. Content Repositories sind logische Ablagebereiche auf der Festplatte, in denen Sie die Dateien strukturiert ablegen können. Ein Content Repository kann für die Ablage auf der Datenbank, im Dateisystem und vor allem in einem Archivsystem eingerichtet werden.

Wichtig ist dabei, dass das zu verwendende Archivsystem eine Zertifizierung für die ArchiveLink-Schnittstelle vorweisen kann. Dadurch ist sichergestellt, dass die technische Kommunikation zwischen dem SAP-System und dem Archivsystem ohne Eigenentwicklungen gewährleistet ist. Anbieter von Archivsystemen lassen ihre Systeme regelmäßig für die aktuelle Version der ArchiveLink-Schnittstelle zertifizieren.

Für die Ablage auf der Datenbank oder im Dateisystem kann der von SAP **SAP Content Server** bereitgestellte SAP Content Server genutzt werden, der auch die Archive-Link-Schnittstelle verwendet. Der SAP Content Server steht kostenlos zur Verfügung, benötigt allerdings eine oder mehrere Instanzen der SAP MaxDB oder das Dateisystem, um die Content Repositories dort zu verwalten. SAP empfiehlt jedoch, den SAP Content Server nicht für die Langzeitarchivierung zu nutzen, sondern stattdessen ein Archivsystem zu verwenden. Der SAP Content Server eignet sich primär für geringe Datenmengen und eine kurzfristige Ablage.

Mit ArchiveLink können (eingehende und ausgehende) Dokumente mit **Funktionsumfang** den entsprechenden Anwendungsbelegen im SAP-System verknüpft und in den definierten Ablagebereichen (den Content Repositories) abgelegt werden. ArchiveLink kann aber auch für Drucklisten, für DART-Extrakte und in unserem Fall für Archivdateien verwendet werden. Im weiteren Verlauf dieses Buches behandle ich lediglich die Ablage von Archivdateien mit der ArchiveLink-Schnittstelle. Beachten Sie, dass auch die Archivdateien, etwa die ein- und ausgehenden Dokumente, DART-Extrakte sowie die Drucklisten im Kontext von ArchiveLink, *Dokumente* genannt werden.

Die Verknüpfungseinträge zwischen den Dokumenten und den Anwendungsbelegen werden in den im Customizing definierten Verknüpfungs**Verknüpfungstabellen**

tabellen gespeichert. Somit verwalten die Verknüpfungstabellen die Referenz zwischen den abgelegten Dokumenten und dem Business-Objekt im SAP-System. Abbildung 2.2 veranschaulicht dieses Prinzip. Ohne diese Referenz können die Dokumente nicht eindeutig identifiziert und gefunden werden. Die Verknüpfungstabellen erfüllen also eine Brückenfunktion zwischen der Datenbank und dem Archiv.

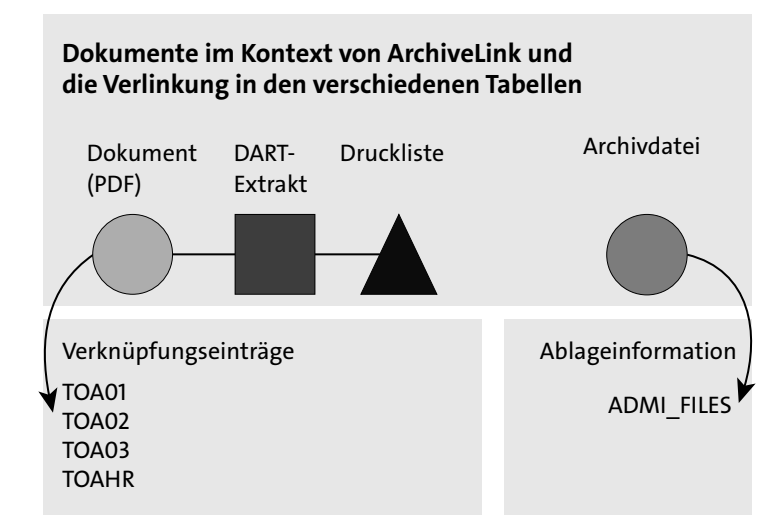

**Abbildung 2.2** Dokumentarten und die Verlinkung mit ArchiveLink

Die folgenden vier Verknüpfungstabellen sind im SAP-System bereits im Standard vorhanden:

- TOA1 (wird am häufigsten benutzt)
- TOA2
- $\blacksquare$  TOA3
- TOAHR (ist dem Bereich Personalwesen vorbehalten)

In den häufigsten Fällen wird nur die Tabelle TOA1 im Customizing genutzt. Um bei Bedarf die Performance zu optimieren oder eine Trennung zwischen den Verknüpfungseinträgen zu erreichen, können die Verknüpfungseinträge für Dokumente, Drucklisten und DART-Extrakte noch in die anderen beiden Tabellen TOA2 und TOA3 verteilt und im Customizing verwendet werden (siehe auch Abbildung 2.7). So können Sie die Tabelle TOA1 für Dokumente, die Tabelle TOA2 für Drucklisten und die Tabelle TOA3 für DART-Extrakte verwenden.

**Ausnahme bei Drucklisten** Eine Ausnahme bildet jedoch die Tabelle TOADL, die explizit für Drucklisten im Hintergrund automatisch ausgefüllt wird. Diese Tabelle können Sie im Customizing nicht direkt auswählen. Sie wählen stattdessen z. B. die Tabellen TOA01 oder TOA02 aus. Bei der Ablage wird dann die Information zu der Druckliste in der Tabelle TOADL fortgeschrieben.

In den Verknüpfungstabellen wird für jedes abzulegende Dokument, z. B. **Tabellenfelder** eine PDF-Datei, eine Druckliste oder ein DART-Extrakt, ein Datensatz mit den Feldern angelegt, die Sie in Tabelle 2.1 sehen.

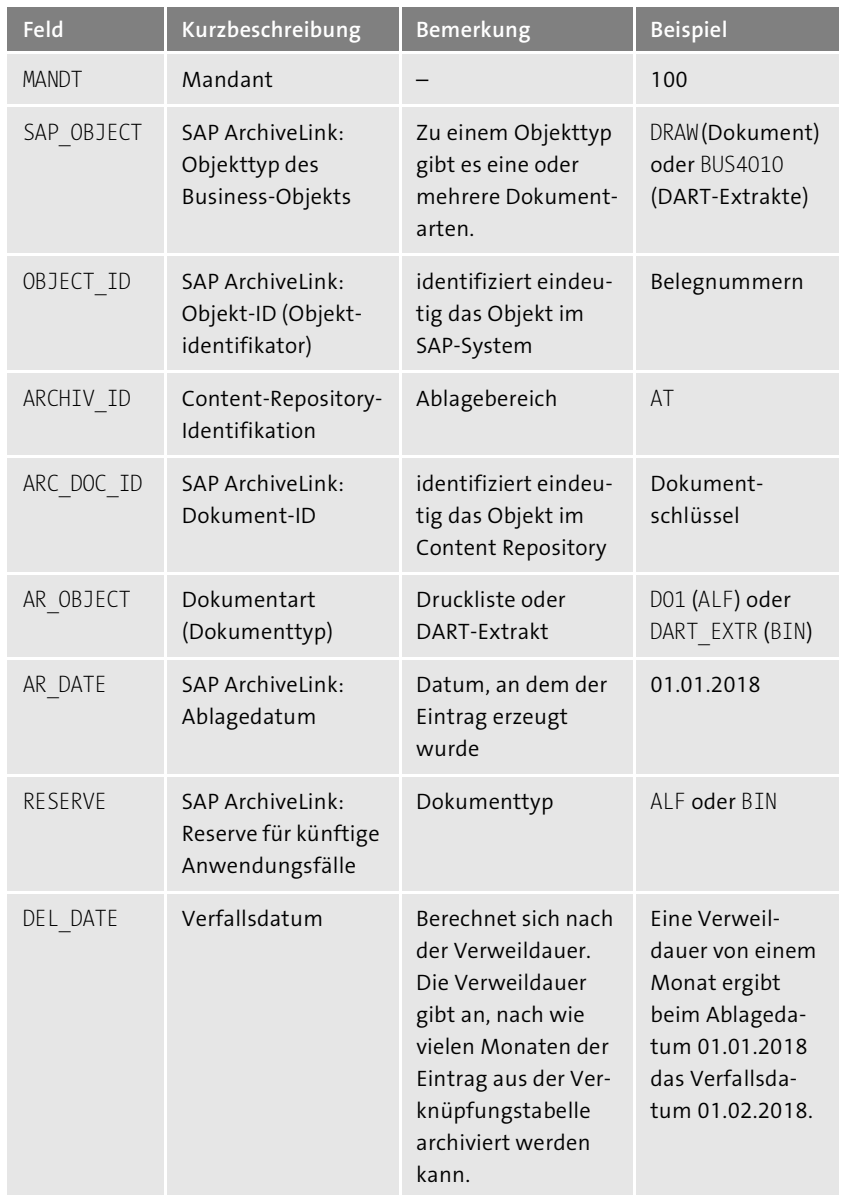

**Tabelle 2.1** Beispiele für die Feldinhalte in den Verknüpfungstabellen TOA01/02/03

**102**

 $\overline{2}$ **2**

Die Felder in Tabelle TOADL weichen minimal von den in Tabelle 2.1 beschriebenen Feldern ab und werden hier nicht explizit aufgeführt.

**Tabelle für die Archivdateien**

Eine weitere Ausnahme gibt es für die Ablageinformationen der Archivdateien. Diese werden seit Release 4.6C nicht in den Verknüpfungstabellen von ArchiveLink, sondern in der Tabelle ADMI\_FILES (Archivdateien der Archivierungsläufe) verwaltet. Lesen Sie dazu auch SAP-Hinweis 395766. Die Logik der Schnittstelle ist identisch mit dem Prinzip der Verknüpfungstabellen. Mithilfe der Dokument-ID im Archiv und im Content Repository kann die Archivdatei ermittelt werden. Tabelle 2.2 beschreibt die Felder der Tabelle ADMI\_FILES.

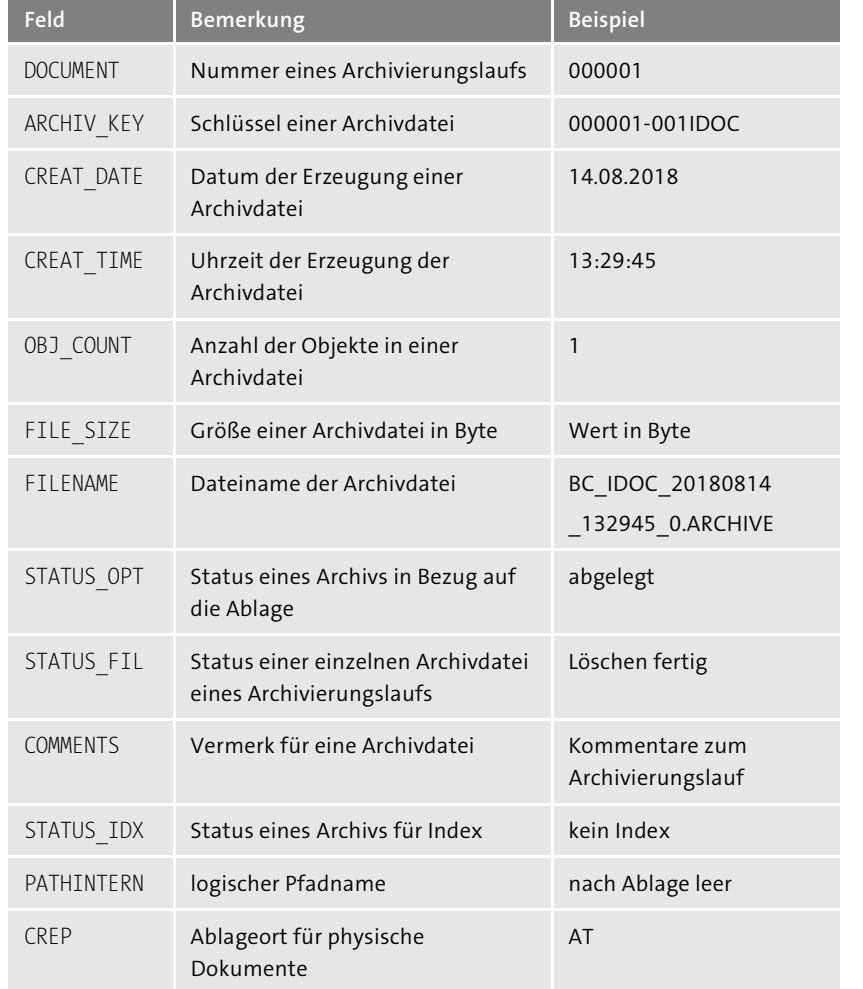

**Tabelle 2.2** Felder innerhalb der Tabelle ADMI\_FILES

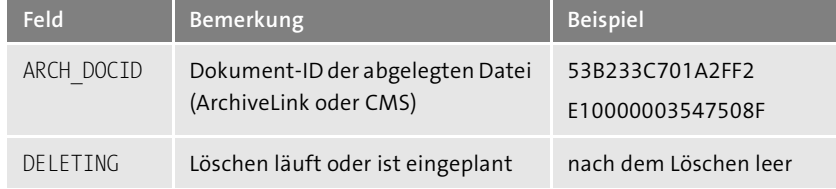

**Tabelle 2.2** Felder innerhalb der Tabelle ADMI\_FILES (Forts.)

Im Feld FILENAME können Sie den Dateinamen der Archivdatei ablesen, wie **Dateinamen** Sie ihn im Customizing des Archivierungsobjekts gepflegt haben. Nach der Ablage in einem Content Repository wird der Dateiname systemseitig aus diesem Feld wieder entfernt. Danach kann die Archivdatei nur noch über die ID im Feld ARCH\_DOCID identifiziert werden. Wenn Sie die Archivdatei wieder aus dem Archivsystem in das Dateisystem zurückladen, wird ein neuer Dateiname in einer abweichenden Form vergeben. Der Name für die Archivdatei lautet dann temporär **RETRIEVED\_000001-001IDOC\_0**.

Um die ArchiveLink-Schnittstelle nutzen zu können, müssen Sie ein grundlegendes Customizing vornehmen bzw. überprüfen, ob die entsprechenden Einstellungen bereits vorgenommen wurden. Welche Einstellungen notwendig sind, beschreiben die folgenden Abschnitte.

# **2.1.1 Content Repositories erstellen und pflegen**

Content Repositories können Sie mit Transaktion OAC0 erstellen bzw. pflegen. Für die Ablage ist es sinnvoll, mehrere Content Repositories anzulegen. Diese können Sie nach Ihren Wünschen getrennt voneinander erstellen. In der Praxis werden häufig jeweils eigene Content Repositories für die verschiedenen Aufbewahrungsfristen und Dokumentarten angelegt.

**Mehrere Repositories**

Für jedes Content Repository müssen Sie auf jeden Fall den **Ablagetyp** fest- **Ablagetyp** legen. Dieser Eintrag bestimmt letztlich, wo die Archivdateien abgelegt werden. Dafür kommen in der Regel die folgenden drei Werte infrage:

- **Datenbank des SAP-Systems**

Für die Auswahl **Datenbank des SAP-Systems** benötigen Sie unbedingt eine Inhaltstabelle. Diese Tabelle befindet sich ebenfalls auf der Datenbank des SAP-Systems.

- **HTTP-Content-Server**

Bei der Auswahl **HTTP-Content-Server** müssen Sie unter anderem die Adresse des externen Archivservers angeben, damit die Kommunikation zwischen dem SAP-System und der Ablage funktionieren kann.

■ ILM-DB-Ablage

Die dritte und neue Option **ILM-DB-Ablage** nutzen Sie zusammen mit dem ILM Store für die Ablage auf der Datenbank oder im Dateisystem.

In den meisten Fällen wird die Option **HTTP-Content-Server** verwendet.

**Logisches Repository**, **RFC-Archiv** und **Strukturablage** sind weitere Auswahlmöglichkeiten, die jedoch im Rahmen der SAP-Datenarchivierung nicht von großer Bedeutung sind.

### **Content Repository pflegen**

- Gehen Sie wie folgt vor, um ein Content Repository zu pflegen:
- 1. Rufen Sie Transaktion OAC0 auf.
- 2. Markieren Sie ein Content Repository, z. B. den ersten Eintrag **Filesystem** (standardmäßig vorhanden). Klicken Sie in der Funktionsleiste auf den **Detail**-Button ( $\mathbb{Q}$ , siehe Abbildung 2.3), um die weiteren Eigenschaften zu diesem Content Repository anzuzeigen, die Sie in Abbildung 2.4 sehen.

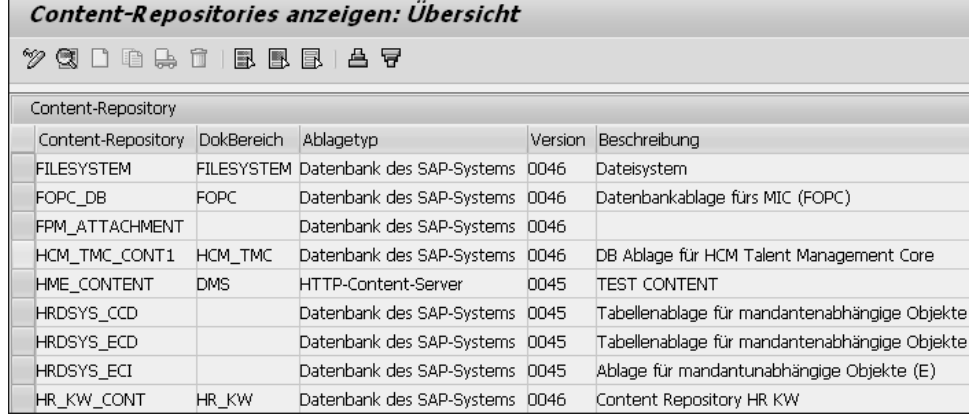

**Abbildung 2.3** Übersicht der vorhandenen Content Repositories in Transaktion OAC0

3. Im Feld **DokBereich** können Sie erkennen, dass die in diesem Content Repository abgelegten Dokumente im Dokumentbereich FILESYSTEM verwaltet werden. Den Dokumentbereich wiederum können Sie sich im Customizing des Knowledge Providers im SAP-System anzeigen lassen (Transaktion SKPR03). Im Rahmen der SAP-Datenarchivierung müssen hier jedoch keine neuen Customizing-Einträge gepflegt werden. Die vorhandenen Einträge im SAP-System reichen vollkommen aus, um die Content Repositories für die Anforderungen der Ablage einzurichten.

# **Dokumentbereich richtig wählen**

Die wichtigsten Einträge für die Ablage mit ArchiveLink finden Sie in Tabelle 2.3:

- Für die Ablage von Dokumenten, DART-Extrakten und Drucklisten müssen Sie den **DokBereich** ARCHLINK für Ihr Content Repository verwenden.
- Der DokBereich FILESYSTEM verhindert, dass dieses Content Repository für ArchiveLink verwendet werden kann.
- Die Content Repositories mit dem DokBereich ARCHLINK werden in der Tabelle TOAAR gespeichert. In Transaktion OAC3 findet bei der Erstellung von Verknüpfungen eine Prüfung statt, ob das eingegebene Content Repository in der Tabelle TOAAR existiert. Falls dies nicht der Fall ist, kann keine Verknüpfung erstellt werden und Sie müssen Ihr Content Repository im Feld **DokBereich** auf ARCHLINK umstellen.
- Der **DokBereich** DATAARCH ermöglicht Ihnen, ein Content Repository beim Customizing des Archivierungsobjekts in Transaktion SARA auszuwählen.

Wenn Sie den Dokumentbereich leer lassen, können Sie ein Content Repository sowohl für Dokumente als auch für Archivdateien, d. h. dokumenttypübergreifend, verwenden.

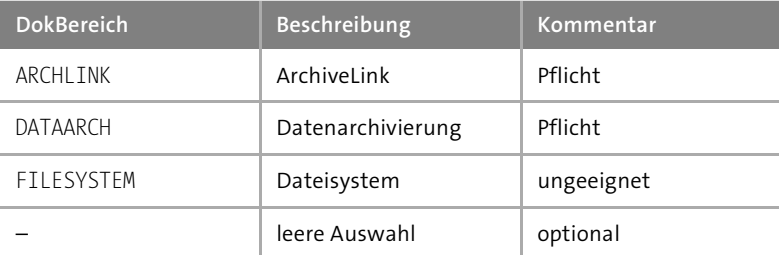

**Tabelle 2.3** Exemplarische Einträge für den Dokumentbereich in Transaktion SKPR02

# **Ablagebereiche herausfinden**

【<7

Um eine Aussage treffen zu können, welche Dokumente in welchen Ablagebereichen im SAP-System gespeichert sind, können Sie die Verknüpfungstabellen mit Transaktion TAANA im Hinblick auf die Felder **Dokumentart** und **Content Repository Identifikation** analysieren.

4. Im Feld **Ablagetyp** ist die Option **Datenbank des SAP-Systems** ausgewählt. Eine Inhaltstabelle ist also zwingend erforderlich (siehe Abbildung 2.4).

| Content-Repositories anzeigen: Detail                  |                                    |       |   |    |
|--------------------------------------------------------|------------------------------------|-------|---|----|
| %)<br>自鳥 百 1 1<br>Einfache Admin. Volle Administration |                                    |       |   |    |
| Content-Rep.                                           | <b>FILESYSTEM</b>                  | Aktiv | 1 | /1 |
| Beschreibung                                           | Dateisystem                        |       |   |    |
| DokBereich                                             | Dateisystem                        |       |   |    |
| Ablagetyp                                              | Datenbank des SAP-Systems          |       |   |    |
| Ablagesubtyp                                           | Normal                             |       |   |    |
| Versions-Nr                                            | 0046<br>Content-Server-Version 4.6 |       |   |    |
| Inhaltstabelle                                         | <b>FSYSCONT</b>                    |       |   |    |
| Phys. Pfad                                             | /usr/sap/E1R/SYS/global            |       |   |    |
| √Keine Signatur                                        |                                    |       |   |    |
| Erstellungszeit                                        | 31.08.00<br>10:39:44               |       |   |    |
| Ersteller                                              | <b>SAP</b>                         |       |   |    |
| Änderungszeit                                          | 19.03.01<br>16:14:05               |       |   |    |
| Letzter Änderer.                                       | <b>SAP</b>                         |       |   |    |

**Abbildung 2.4** Detailsicht eines Content Repositories

5. Im Feld **Inhaltstabelle** sehen Sie die Tabelle FSYSCONT.

Sie können auch eine eigene Inhaltstabelle erstellen und diese für Ihr neues Content Repository verwenden. Wichtig ist dabei, dass Sie die neue Inhaltstabelle in Transaktion SE11 von der SAP-Standardtabelle FSYSCONT oder SDOKCONT1 kopieren und aktivieren.

**Kann das Content Repository FILESYSTEM für ArchiveLink verwendet werden?**

Abbildung 2.4 zeigt exemplarisch das bereits bestehende Content Repository FILESYSTEM aus dem SAP-System, in dem eine Inhaltstabelle verwendet wird. Ein Content Repository mit dieser Konfiguration können Sie jedoch aus zwei Gründen nicht für ArchiveLink verwenden:

- Es gibt keine zweistellige alphanumerische Content-Repository-Identifikation.
- Der Dokumentbereich lautet nicht ARCHLINK.

Vorhandene Content Repositories mit entsprechender Konfiguration können Sie daher nicht für ArchiveLink verwenden; Sie müssen neue anlegen.

**Content Repository anlegen** Wie Sie ein passendes Content Repository anlegen, zeige ich Ihnen im Folgenden.

**2**

- 1. Rufen Sie Transaktion OAC0 auf.
- 2. Wechseln Sie mit dem Button Anzeigen <-> Ändern ( $\oslash$ ) von der Anzeige-Sicht in den Ändern-Modus.
- 3. Klicken Sie auf den **Anlegen**-Button ( ).
- 4. Vergeben Sie im Feld **Content-Rep.** eine zweistellige alphanumerische ID und eine **Beschreibung** (siehe Abbildung 2.5).

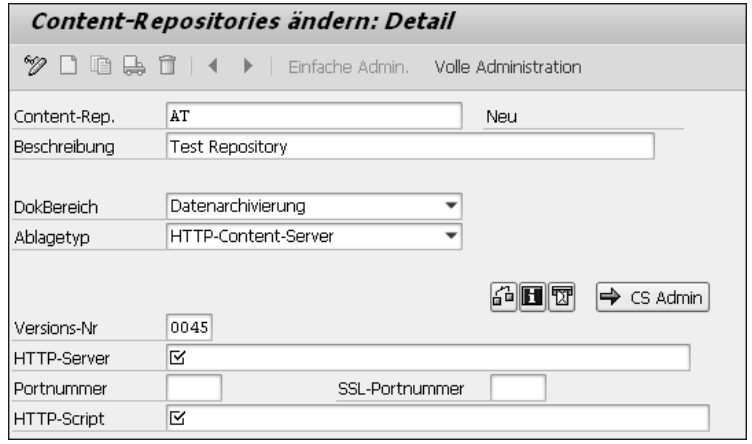

**Abbildung 2.5** Neues Content Repository mit Ablagetyp »HTTP-Content-Server« anlegen

- 5. Im Feld **DokBereich** wählen Sie **Datenarchivierung** (für Archivdateien) oder **ArchiveLink** (für Dokumente). Alternativ können Sie dieses Feld leer lassen, damit das Content Repository für beide Dokumentbereiche genutzt werden kann.
- 6. Im Feld **Ablagetyp** wählen Sie **HTTP-Content-Server**.
- 7. Im Feld **Versions-Nr** wählen Sie die aktuelle Version der Content-Server-Version, die für das Ablagesystem erforderlich ist.
- 8. Die Felder **HTTP-Server** und **HTTP-Script** sind Pflichtfelder, da es sich bei dem Ablagetyp um einen **HTTP-Content-Server** handelt. Hier benötigen Sie die genaue Adresse des Servers und das Verzeichnis des dazugehörigen Skripts.
- 9. **Portnummer** und **SSL-Portnummer** können bei Bedarf angepasst werden.
- 10. Nachdem Sie Ihre Eingaben vollständig ausgefüllt haben, können Sie das Content Repository sichern ( $\Box$ ). Anschließend wird Ihr Benutzername als Ersteller im SAP-System gespeichert.

网

FЮ

- 11. Testen Sie die Verbindung zum Ablagesystem über den Button **Verbin**dung testen (**4**).
- 12. Falls noch nicht geschehen, muss pro SAP-System mindestens einmal ein Zertifikat an das Ablagesystem gesendet werden, damit die Kommunikation reibungslos funktionieren kann. Dazu klicken Sie auf den Button **Zertifikat senden** (**図**). Aufseiten des Ablagesystems muss das Zertifikat noch bestätigt werden.

Nachdem Sie das Content Repository erfolgreich im SAP-System angelegt und auch identisch im Archivsystem gepflegt haben, können Sie es in Transaktion OAC3 mit den abzulegenden Dokumentarten verknüpfen und verwenden.

# **Empfehlungen für die Anlage von Content Repositories für ArchiveLink**

Bei der Einrichtung neuer Content Repositories sollten Sie stets die folgenden Fragestellungen im Blick haben:

■ Wie viele Content Repositories benötigen Sie?

Die Anzahl richtet sich nach verschiedenen Kriterien. Grundsätzlich können Sie entweder ein Content Repository für einen bestimmten Zeitraum oder zwei Content Repositories für den gleichen Zeitraum, aber getrennt nach den Dokumentarten (z. B. Archivdateien und DART-Extrakte), anlegen.

■ Wie lange soll die Aufbewahrungsfrist pro Content Repository sein? In der Praxis hat es sich bewährt, mehrere Content Repositories mit unterschiedlichen Laufzeiten anzulegen. So wäre es z. B. denkbar, dass Sie Repositories mit einer Aufbewahrungsfrist von einem bis zu 15 Jahren erstellen. So können Sie die Dokumentarten bei Bedarf auf die verschiedenen Content Repositories verteilt ablegen.

# ■ Wie sollen die IDs vergeben werden?

Die IDs dürfen nur aus zwei alphanumerischen Werten bestehen. Aus diesem Grund sollten Sie sich eine Logik dafür ausdenken, sodass Sie die IDs später leicht zuordnen können.

Denkbar ist, mit der ersten Stelle in Form von Buchstaben die Regionen, Geschäftseinheiten oder Buchungskreise zu codieren. Mit der zweiten Stelle der ID können Sie anhand von Ziffern (0–9) die Aufbewahrungsfrist in Jahren codieren.

Ihrer Phantasie sind dabei keine Grenzen gesetzt. Wichtig ist es aber, dass die IDs eindeutig vergeben werden, wenn an das Ablagesystem verschiedene SAP-Systeme angeschlossen werden.

- **Welche Dokumentbereiche sollen ausgewählt werden?** Zur Ablage von Dokumenten unter Verwendung der ArchiveLink-Schnittstelle müssen Sie für das Content Repository auf jeden Fall den **DokBereich** ARCHLINK einstellen oder das Auswahlfeld leer lassen. Für die Ablage von Archivdateien wählen Sie den **DokBereich** DATAARCH oder lassen das Feld leer.

# **2.1.2 Dokumentarten und Dokumenttypen erstellen bzw. pflegen**

In Transaktion OAC2 können Sie die Dokumentarten und deren Typen fest- **Transaktion OAC2** legen (siehe Abbildung 2.6). Für Drucklisten wird als Dokumentart D01 und als Dokumenttyp ALF verwendet. DART-Extrakten werden die Dokumentart DART\_EXTR und der Dokumenttyp BIN (für Binärdateien) zugewiesen.

Sicht "Dokumentarten global" ändern: Übersicht

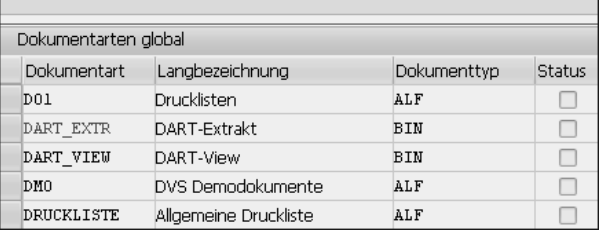

**Abbildung 2.6** Übersicht der Dokumentarten in Transaktion OAC2

Die Dokumenttypen wiederum können Sie in Transaktion OAD2 einsehen. Im SAP-System sind die Dokumentarten und Dokumenttypen ausreichend voreingestellt, sodass Sie nur bei neuen kundenindividuellen Dokumentarten neue Einträge pflegen sollten. Dies kann insbesondere dann erforderlich sein, wenn Sie ein unternehmensindividuelles Dokument ablegen und anders als die Standarddokumente bezeichnen möchten. Jedes Dokument (**Objekttyp**) wird in Transaktion OAC3 entsprechend der Einträge im Customizing vor der Ablage genau einer Dokumentart zugeordnet (siehe Abbildung 2.7).

# **2.1.3 Verknüpfungen erstellen bzw. pflegen**

Die Verknüpfung von Objekttyp, Dokumentart, Content Repository und **Transaktion OAC3** der Verknüpfungstabelle erfolgt letztlich in Transaktion OAC3. Durch die Verknüpfung stellen Sie sicher, dass für jedes abzulegende Dokument die zugehörige Verknüpfungstabelle und das Content Repository ermittelt werden können. In Abbildung 2.7 wurden dem **Objekttyp** DRAW (Dokument)

**2**

und der **Dokumentart** D01 (Druckliste) das Content Repository mit der ID A2 sowie die Verknüpfungstabelle TOA01 zugewiesen. Dennoch wird im Hintergrund die Tabelle TOADL durch das SAP-System mit Informationen für Drucklisten aktualisiert. Dies gilt nur für Drucklisten und ist für andere Dokumentarten nicht relevant.

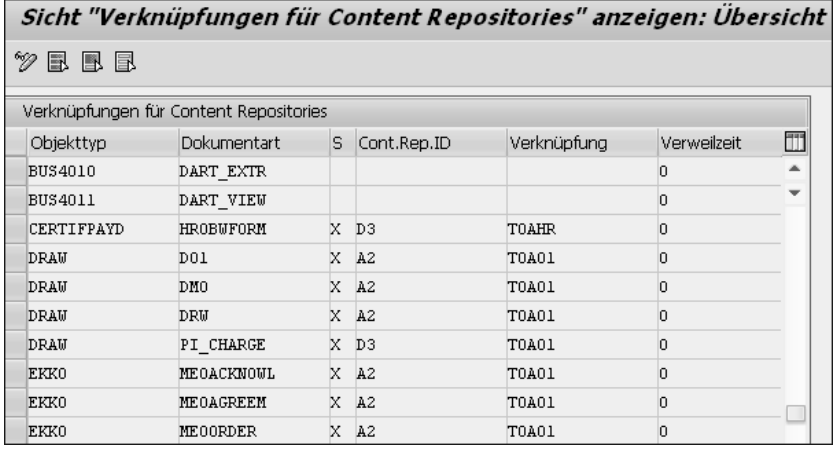

**Abbildung 2.7** Übersicht der Verknüpfungen für Content Repositories in Transaktion OAC3

**Verweilzeit** Standardmäßig ist in der Spalte **Verweilzeit** der Wert 0 hinterlegt. Mit der Verweilzeit legen Sie fest, nach wie vielen Monaten der Eintrag aus der Verknüpfungstabelle (z. B. TOA01) mit dem SAP-Datenarchivierungsobjekt ARCHIVELNK (die Verknüpfungseinträge von ArchiveLink) archiviert werden kann. Die Aufbewahrungsfrist für ein SAP-Datenarchivierungsobjekt und die Verweilzeiten für die korrespondierenden Objekttypen sollten identisch sein.

# **2.2 WebDAV-Schnittstelle**

**Erweiterte Schnittstelle für SAP ILM**

Die WebDAV-Schnittstelle wird zusätzlich neben der ArchiveLink-Schnittstelle für den Einsatz von SAP ILM und die Ablage von Archivdateien benötigt. Dabei kann die Ablage über ein ILM-zertifiziertes externes Archivsystem oder über den *ILM Store* erfolgen. Details über den ILM Store finden Sie in Abschnitt 2.2.3, »ILM Store«.

Anbieter von Archivsystemen müssen sich daher nicht nur für die Archive-Link-Schnittstelle, sondern auch für die ILM-erweiterte WebDAV-Schnittstelle zertifizieren. Für die klassische SAP-Datenarchivierung ist die Archive-Link-Schnittstelle weiterhin die einzige erforderliche Schnittstelle. Auch erfolgt die Dokumentablage beim Einsatz von SAP ILM weiterhin mit der ArchiveLink-Schnittstelle. Es werden lediglich Referenzen auf die Verknüpfungseinträge zu den Verknüpfungstabelleneinträgen (TOA\*) von Archive-Link in der WebDAV-Umgebung erzeugt.

Sie fragen sich vielleicht, wozu Sie eine neue Schnittstelle und Technologie **Neue Funktionen** benötigen. Die Antwort möchte ich Ihnen anhand der Beschreibung ihrer neuen Funktionen und Möglichkeiten in den folgenden Abschnitten geben.

## **2.2.1 Metadaten**

Metadaten beinhalten Informationen über Informationen. Im Umfeld von **Properties** WebDAV werden diese Metadaten auch *Properties* genannt. Mithilfe der WebDAV-Schnittstelle können Sie die abgelegten Archivdateien durch Metadaten ergänzen. In SAP ILM werden z. B. folgende Metadaten vorgehalten:

- $\quad \blacksquare \hspace{0.2cm}$  minimale Aufbewahrungsdauer
- $\quad \blacksquare \;$  maximale Aufbewahrungsdauer
- $\blacksquare$  Löschsperre

Mithilfe der Metadaten sind Sie in der Lage, den Lebenszyklus einer abgelegten Archivdatei effizienter und individueller zu steuern. Mit der klassischen Ablage in einem Content Repository über ArchiveLink gilt die Aufbewahrungsfrist nur allgemein über alle in einem Content Repository abgelegten Archivdateien hinweg. Damit eine Ablage nach dem ILM-Grundsatz erfolgen kann, müssen also solche Metadaten durch das Archivsystem verstanden und angewandt werden können.

## **2.2.2 Ablagehierarchie**

Eine weitere wichtige Funktion, die Ihnen mit der ILM-erweiterten Web-DAV-Schnittstelle zur Verfügung steht, ist die Abbildung einer *Ablagehierarchie*. Eine Ablagehierarchie können Sie sich wie ein Verzeichnis mit vielen Unterordnern vorstellen. Diese Unterordner werden auch *Hierarchieknoten* genannt.

**Dateistruktur mit Hierarchieknoten**

Eine Ablagehierarchie können Sie in SAP ILM über die Funktion *ILM-Abla-* **ILM-Ablagebrowser** *gebrowser* (Button **ILM Browser**) in Transaktion SARA aufrufen. Mit diesem Werkzeug haben Sie eine vollständige Übersicht über die abgelegten Dateien im Archiv und können schnell die Details zu den Metadaten einsehen (siehe Abbildung 2.8).

**113**

**2**

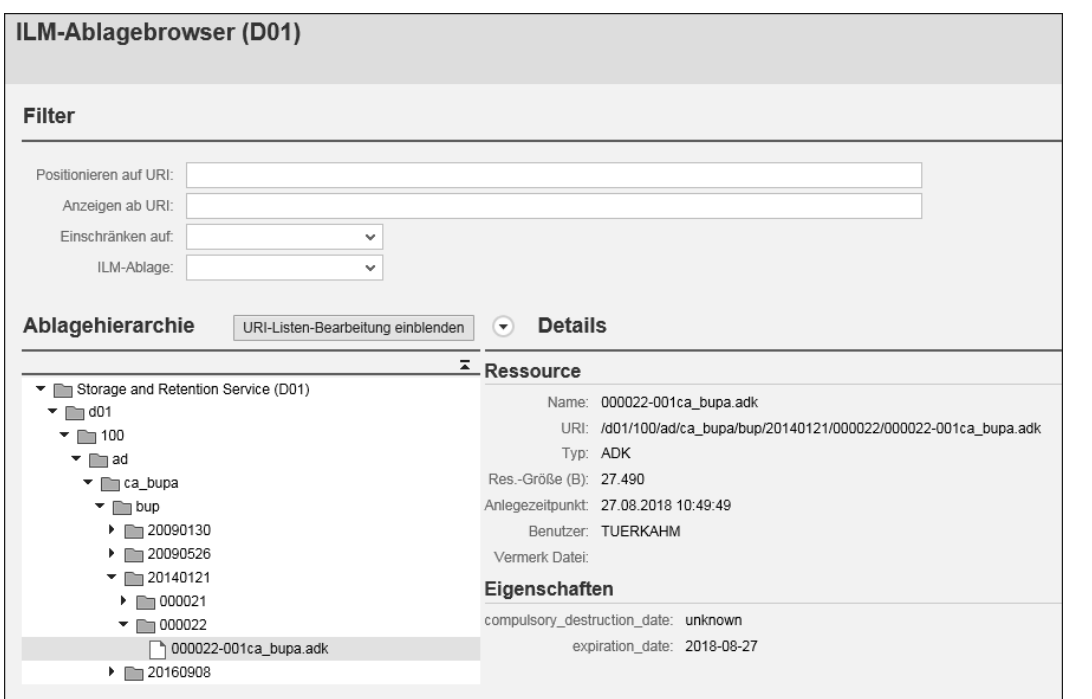

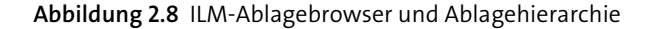

Die Hierarchie ist als Ordnerstruktur aufgebaut, beginnend mit der System-ID und dem Mandanten bis hin zu den folgenden untersten Hierarchieknoten:

- **ad**: archivierte Daten
- sn: Schnappschüsse noch offener, nicht archivierbarer Daten
- **al**: Dokumente
- **dl**: Drucklisten

Pro Hierarchieknoten bzw. pro darin enthaltener Archivdatei oder enthaltenem Dokument können Sie bestimmte Eigenschaften übergeben, z. B. den Beginn und das Ende der Aufbewahrungsfrist. Wenn Sie Archivdateien oder Dokumente mit SAP ILM ablegen, werden die relevanten Informationen innerhalb dieser Archivhierarchie in den entsprechenden Verzeichnissen gespeichert.

**Strukturierte und unstrukturierte Informationen**

Die Ablagehierarchie beinhaltet damit sowohl die Verwaltungseinträge für strukturierte Informationen in den Knoten **ad** (Archivdateien) und **sn** (Schnappschüsse) als auch für unstrukturierte Informationen in den Knoten **al** (Dokumente, Anlagen) und **dl** (Drucklisten), letztere in Form von Links aus der ArchiveLink-Schnittstelle. Die unstrukturierten Informationen (Dokumente, Anlagen und Drucklisten) werden auch bei Einsatz von SAP ILM mit der ArchiveLink-Schnittstelle abgelegt. Dass die unstrukturierten Daten gemeinsam mit den strukturierten Daten verwaltet werden und auch deren Metadaten erben, obwohl zwei unterschiedliche Schnittstellen verwendet wurden, ist das Besondere an der Ablagehierarchie. Den Aufbau der Hierarchie veranschaulicht Abbildung 2.9.

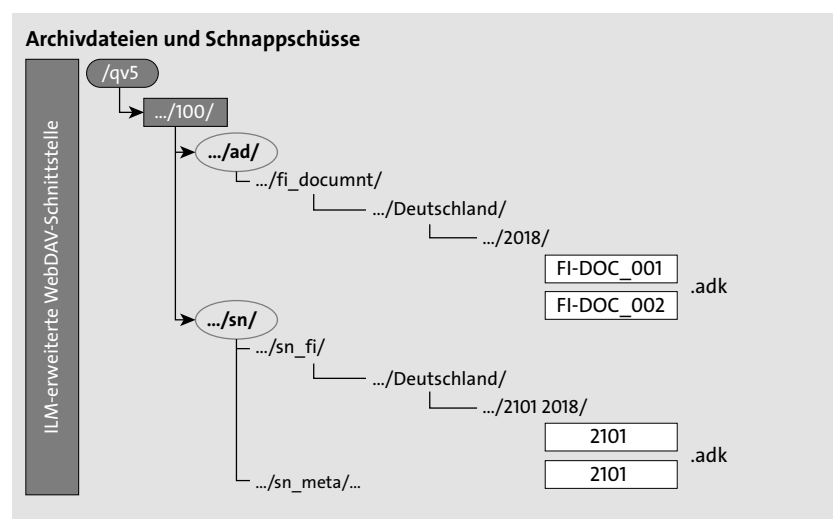

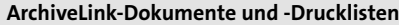

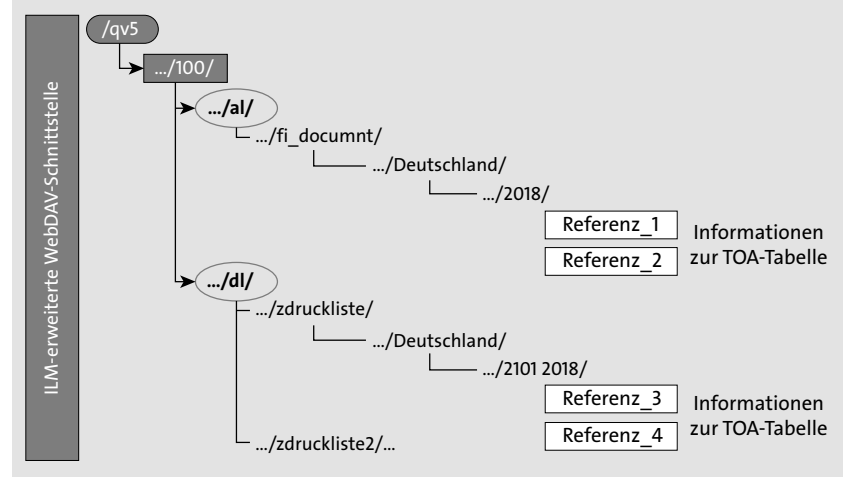

**Abbildung 2.9** Darstellung einer Archivhierarchie (Quelle: SAP)

Archivdateien werden bei Nutzung der WebDAV-Schnittstelle als Ressourcen mit einem eigenen *Uniform Resource Identifier* (URI) abgelegt und verwaltet. Ein URI ist eine eindeutige Adresse der Archivdatei und der Links zu

**URI für Archivdateien**

den Dokumenten im Archiv (weiße Kästen in Abbildung 2.9). Dieses Prinzip erleichtert spezielle Funktionen für die Suche und das Vernichten von Archivdateien und Dokumenten.

Weitere Besonderheiten und wie Sie eine ILM-fähige WebDAV-Ablage verwenden können, werden wir uns im folgenden Abschnitt bzw. in Kapitel 9, »SAP Information Lifecycle Management«, anhand konkreter Beispiele anschauen.

## **2.2.3 ILM Store**

**Ablage im Dateisystem** Für SAP ILM gibt es neben dem externen ILM-fähigen Archiv noch eine weitere, SAP-eigene Möglichkeit der Ablage: Sie können Archivdateien mit dem *ILM Store* im Dateisystem ablegen. Dieses Vorgehen kann beim Einsatz von SAP ILM ohne zusätzliche Software und mit wenigen Einstellungen sofort umgesetzt werden. Es handelt sich quasi um eine Ablagealternative ohne ein echtes Archivsystem. Der ILM Store ermöglicht es Ihnen, den Lebenszyklus Ihrer Daten vollständig per SAP ILM abzubilden.

In diesem Abschnitt zeige ich Ihnen die Funktionsweise und Einrichtung des ILM Stores. Wir werden ihn in Kapitel 8, »Archivierung nach EU-DSGVO planen«, und Kapitel 9, »SAP Information Lifecycle Management«, benötigen.

**Mögliche Speichersysteme** In Abbildung 2.10 sehen Sie die Architektur für eine Ablage im ILM Store, wenn ein externes WebDAV-fähiges Archivsystem nicht kurzfristig zur Verfügung gestellt werden kann oder generell nicht infrage kommt. Neben dem Dateisystem ist eine Ablage auf einer Datenbank möglich. Als Datenbank kann nicht nur SAP IQ, sondern auch SAP HANA angebunden werden. Darüber hinaus kommt das Framework Hadoop als Ablage infrage, das im Big-Data-Umfeld verwendet wird. Hervorheben möchte ich insbesondere, dass Sie den ILM Store nicht nur mit der WebDAV-Schnittstelle (BC-ILM 3.0) und dem Archivierungsclient ILM RM, sondern auch mit der klassischen ArchiveLink-Schnittstelle verwenden können.

**ILM Store im Dateisystem einrichten** Wir betrachten in diesem Abschnitt nicht alle Möglichkeiten der Ablage, sondern beschränken uns auf die Ablage im Dateisystem, da dieses bereits vorhanden und sofort einsetzbar ist. Ich zeige Ihnen im Folgenden, wie Sie Ihr Dateisystem als Ablage für SAP ILM einrichten und nutzen können.

**Technische Voraussetzungen**

Bevor Sie mit der Konfiguration beginnen, müssen Sie die Business Function ILM STOR und, falls noch nicht geschehen, die Business Function ILM aktivieren.

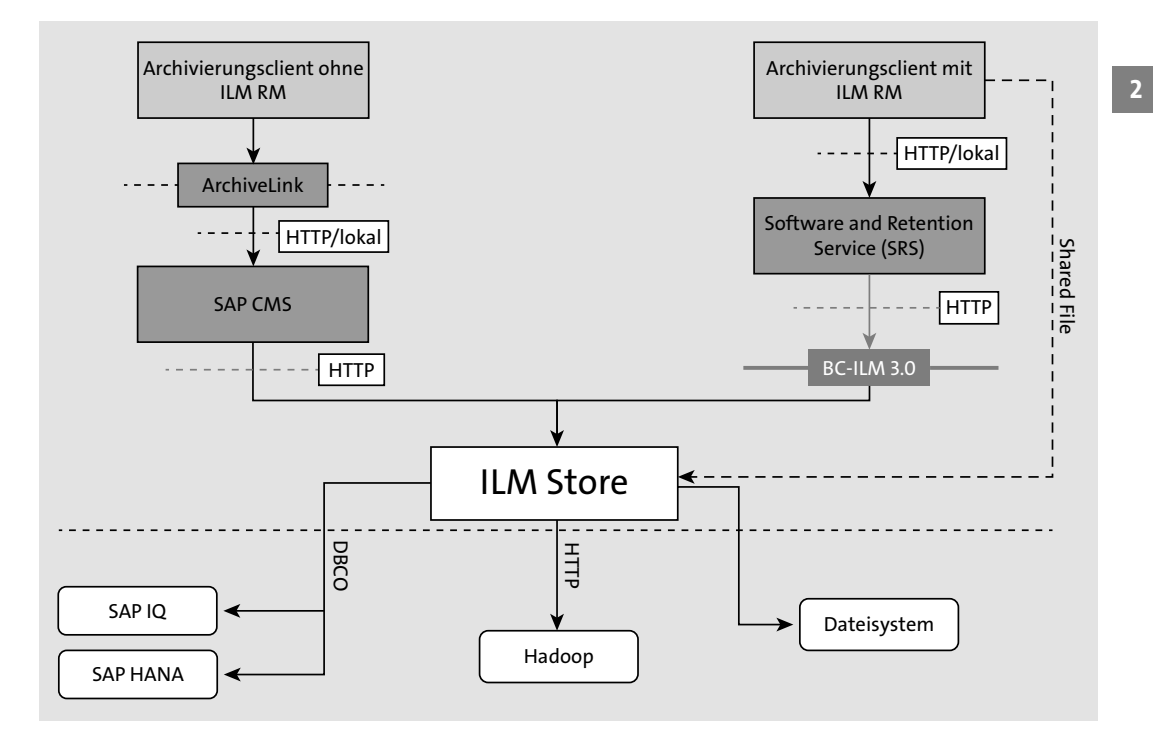

**Abbildung 2.10** Neue Ablagemöglichkeiten mit dem ILM Store (Quelle: SAP)

Denken Sie auch daran, wichtige SAP-Hinweise für den ILM Store einzuspielen. Die aktuell relevanten Hinweise finden Sie am besten, wenn Sie im SAP Support Portal nach der Komponente »BC-ILM-STO« suchen. Die Anzahl der zu berücksichtigenden SAP-Hinweise ist sehr hoch, wenn Sie ein älteres Support Package von SAP ILM verwenden. Das Einspielen erfordert daher etwas Zeit. SAP empfiehlt zur Verwendung des ILM Stores mindestens das Release SAP NetWeaver 7.40 mit dem Support Package 11, im idealen Fall das aktuellste.

Legen Sie nun ein neues physisches Verzeichnis für den ILM Store an, ähnlich wie das Austauschverzeichnis, das Sie für die Archivierung angelegt haben. Archivdateien werden während der Erstellung zunächst in so einem Verzeichnis zwischengespeichert, bevor die endgültige Ablage erfolgt. Dieses physische Verzeichnis wird später unsere Ablage für die Archivdateien sein. Die Archivdateien werden aus dem Austauschverzeichnis in das Verzeichnis für den ILM Store verschoben. Dabei werden die in SAP ILM definierten Regeln angewendet, die wir uns in Abschnitt 9.4.2, »Information Retention Manager«, näher anschauen.

### **Verzeichnisse im Dateisystem anlegen**

**Service für den ILM Store** 

**2**

# FЮ

# **Ablage in separatem Dateisystem**

Je nach Strategie kann hierfür ein eigenes Dateisystem angebunden werden, um die Ablage auch physisch von den anderen SAP-Verzeichnissen zu trennen. Dies hat den Vorteil, dass der Speicherplatz für die Ablage dann exklusiv verwaltet werden kann und die Berechtigungen gezielter vergeben werden können. Auf diese Weise ist die Revisionssicherheit am besten gewährleistet.

Den neu erstellten physischen Pfad verknüpfen Sie in Transaktion FILE mit dem logischen Dateinamen ILM\_STOR\_ADK\_FILE , den wir für den ILM Store verwenden werden. Im Standard wird ein temporäres Verzeichnis verwendet. Ich empfehle Ihnen jedoch, unbedingt ein neues eigenes Verzeichnis anzulegen, da das temporäre Verzeichnis in der Regel im Rahmen von Wartungsarbeiten durch die SAP-Basisadministration bereinigt wird.

Für den Zugriff auf die Ablage wird ein technischer SAP-Benutzer mit speziellen Berechtigungen benötigt. Erstellen Sie hierfür eine neue Rolle, und weisen Sie dieser die Berechtigungsobjekte und Werte aus Tabelle 2.4 zu.

**Technischen Benutzer anlegen**

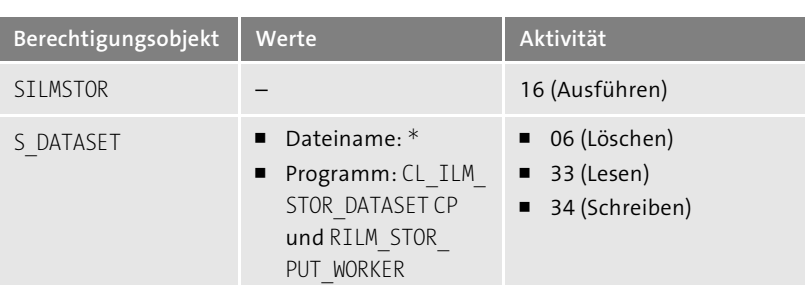

**Tabelle 2.4** Rolle für den technischen SAP-Benutzer

**Administratorrolle** Eine weitere Rolle benötigen Sie für die Administration des ILM Stores. Weisen Sie diese Rolle Ihrem eigenen Benutzer bzw. dem des zuständigen Administrators zu. Das erforderliche Berechtigungsobjekt und die Aktivitäten sehen Sie in Tabelle 2.5.

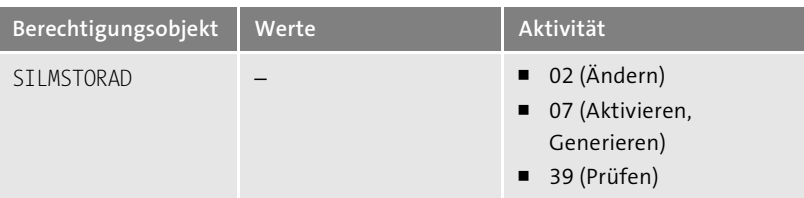

**Tabelle 2.5** Rolle für die Administration des ILM Stores erstellen

Legen Sie nun einen neuen ICF-Service (Internet Communication Framework) in Transaktion SICF an, wie in Abbildung 2.11 gezeigt (z. B. mit dem Namen zdata vault). Da der ILM Store über das WebDAV-Protokoll angesprochen wird, muss er als Service im ICF veröffentlicht werden, damit die technische Kommunikation funktioniert. Speichern Sie diesen unter dem Pfad **/default\_host/sap/bc/ilm/**, und aktivieren Sie ihn.

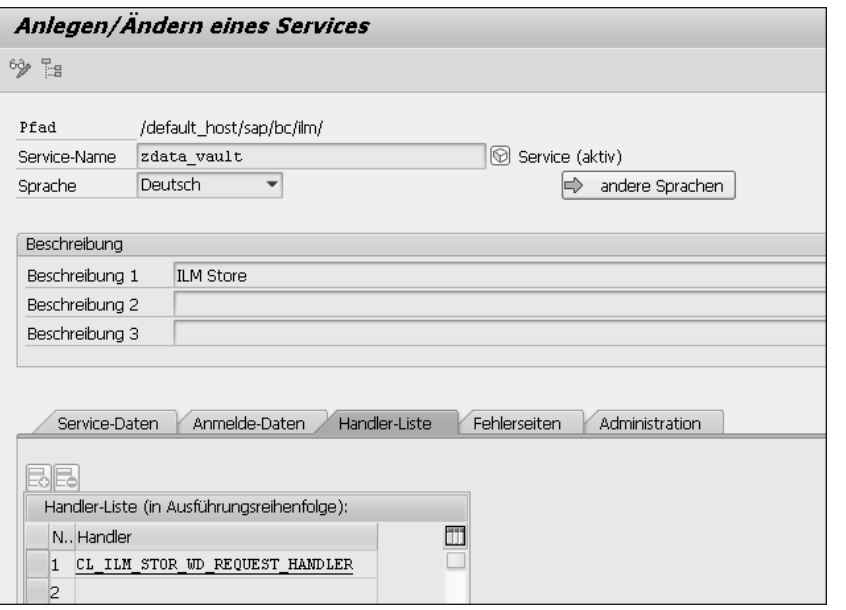

**Abbildung 2.11** Service für den ILM Store anlegen

Tragen Sie auf der Registerkarte **Handler-Liste** die Handler-Klasse CL\_ILM\_ STOR WD\_REQUEST\_HANDLER als Request-Handler ein. Sie ist der Einstiegspunkt in die Funktionen des ILM Stores. Denken Sie daran, den Service nach dem Transport in die weiteren SAP-Systeme erneut zu aktivieren.

Im nächsten Schritt legen Sie in Transaktion SM59 eine RFC-Verbindung (Remote Function Call) mit dem Namen ILM\_STORE\_CONNECTION zum Ablagesystem an. Dabei müssen Sie den Namen der Zielmaschine eintragen (siehe Abbildung 2.12).

**RFC-Destination anlegen**

Geben Sie außerdem unter **Pfadpräfix** den Pfad **/sap/bc/ilm/zdata\_vault** an, den Sie im Service für den ILM Store definiert hatten. Auf der Registerkarte **Anmeldung & Sicherheit** tragen Sie den technischen SAP-Benutzer ein, den Sie für den Zugriff auf den ILM Store angelegt hatten.

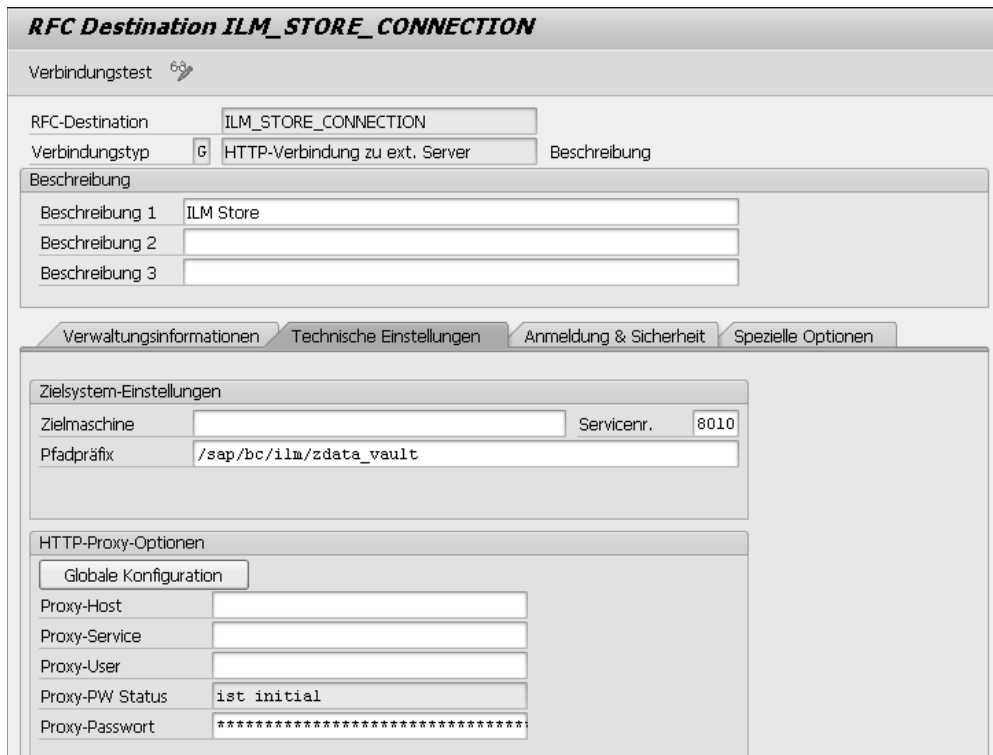

**Abbildung 2.12** RFC-Destination anlegen

**Externe Betriebssystemkommandos**

Des Weiteren benötigen Sie die in Tabelle 2.6 aufgeführten externen Betriebssystemkommandos.

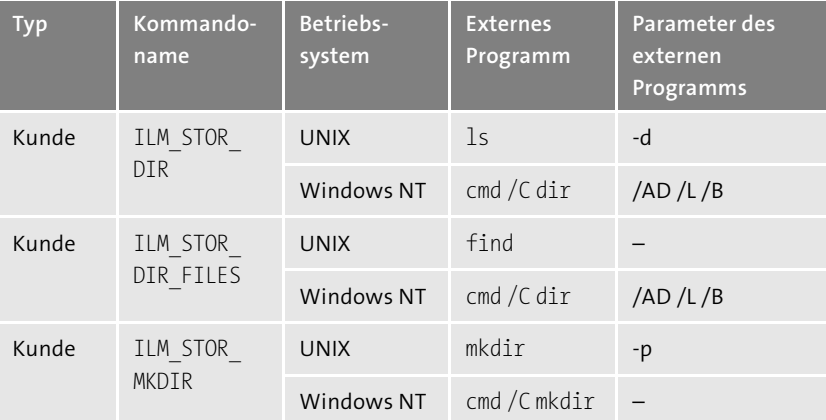

**Tabelle 2.6** Externe Betriebssystemkommandos

**Customizing der Origin**  Das Konzept der *Origin* spielt eine besondere Rolle für den ILM Store, sowohl in der administrativen als auch in der operativen Form. In der administrativen Form ist es eine Kennzeichnung für eine Quelle der Daten (Datenherkunft). Das kann ein einzelnes SAP-System oder eine Gruppe von SAP-Systemen sein. Die operative Form bezeichnet die Art von Informationen aus dieser Quelle. Durch die Informationen der Origin schaffen Sie eine geordnete Struktur für den ILM Store. Sie müssen ein Customizing für die Origin in Transaktion ILM\_STOR\_ADM\_CUS durchführen. In dem Beispiel in Abbildung 2.13 habe ich als **Administrative Origin** archive und als **Operative Origin** adk festgelegt, da wir in diesem Szenario nur aus einem SAP-System Archivdateien ablegen.

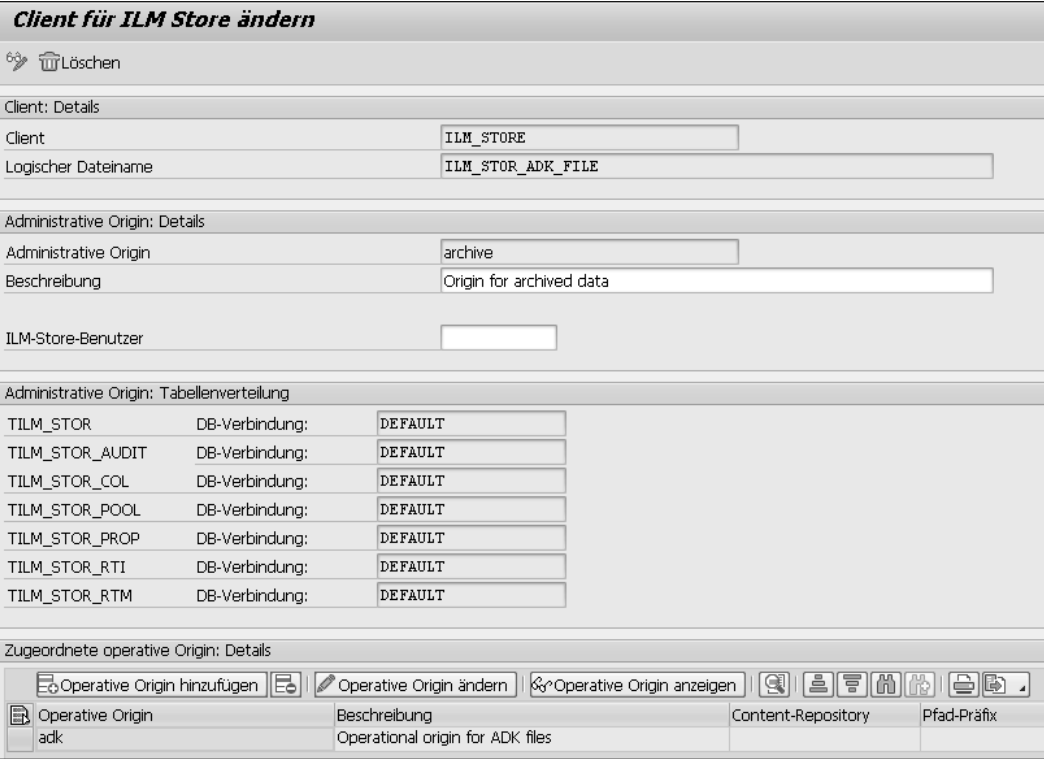

**Abbildung 2.13** Client für den ILM Store definieren

Beim Definieren des Clients für den ILM Store legen Sie den Namen für den Client fest und ordnen diesem den logischen Dateinamen zu. Außerdem geben Sie neben den Origins auch den technischen SAP-Benutzer an, den Sie für den Zugriff auf den ILM Store angelegt hatten. Diesen tragen Sie im Feld **ILM-Store-Benutzer** ein.

**Tabelle TILM\_STOR\_CUS**

**pflegen**

Die externen Betriebssystemkommandos werden in die Tabelle TILM\_STOR\_ CUS eingetragen und mit der operativen Origin verknüpft. Dazu rufen Sie die Tabellenpflege in Transaktion SM30 auf. Tragen Sie die Werte aus Tabelle 2.7 ein. Achten Sie hier auf die beiden ersten Einträge, die Sie nachtragen sollten, falls diese fehlen.

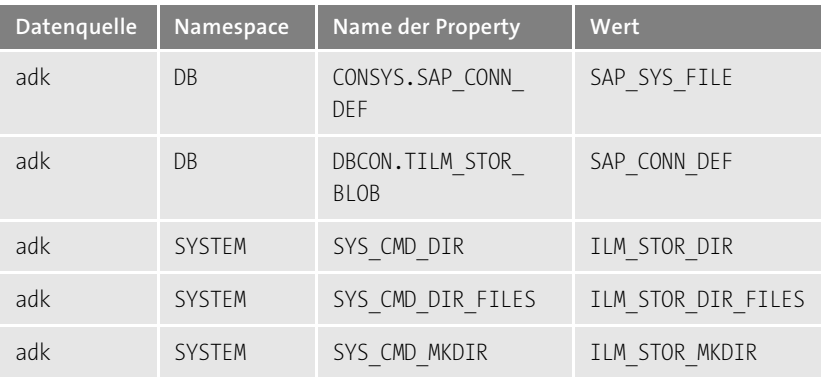

**Tabelle 2.7** Tabelle TILM\_STOR\_CUS pflegen

**Tabelle TILMSTOR\_CF** Als Nächstes pflegen Sie in Tabelle TILMSTOR CF folgende Werte für das Dateisystem:

- **pflegen**
- Interface: IF\_ILM\_STOR\_DB\_OPERATOR
- **API-Version**: Default-Version
- **Parameter**: SAP\_SYS\_FILE
- Implementierende Klasse: CL\_ILM\_STOR\_DB\_OPERATOR\_FS
- **Singleton**: unbestimmt

Dieser Eintrag wird benötigt, damit der ILM Store eine Verbindung mit dem Dateisystem herstellen kann.

**Tabelle TILM\_STOR\_O\_ ROUT pflegen**

In Tabelle TILM\_STOR\_O\_ROUT müssen Sie nun noch Ihre weiteren SAP-Systeme aus dem Transportstrang im Entwicklungssystem pflegen, damit der ILM Store auch in diesen SAP-Systemen einwandfrei funktioniert. Exemplarische Werte finden Sie in Tabelle 2.8.

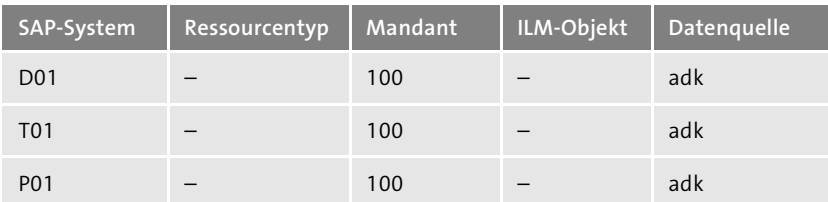

**Tabelle 2.8** Beispieleinträge in Tabelle TILM\_STOR\_O\_ROUT

**ILM Store** Die Einstellungen für den ILM Store schließen Sie mit einem Eintrag der Verbindung in Transaktion ILMSTOREADM ab. Hier müssen Sie Ihre **ILM-Ablage** ILM\_STORE mit Ihrer **HTTP-Verbindung** ILM\_STORE\_CONNECTION verknüpfen (siehe Abbildung 2.14).

**Verbindung zum** 

**2**

# ILM SRS: Ablageverwaltung ILM-Ablagen

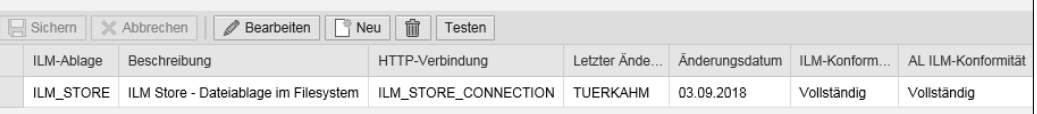

### **Abbildung 2.14** Transaktion ILMSTOREADM pflegen

Nachdem Sie alle Einstellungen vorgenommen haben, können Sie den ILM **ILM Store testen** Store testen. Erstellen Sie hierfür in Transaktion SARA eine Archivdatei, und legen Sie diese dann im neu angelegten ILM Store ab. Sollte es nicht auf Anhieb funktionieren, kann es sein, dass entweder weitere Einstellungen fehlen oder das Einspielen von SAP-Hinweisen erforderlich ist. Den Zugriff auf den ILM Store und die Performance können Sie auch mit speziellen Testreports aus dem Leitfaden testen.

# **Weitere Informationen zur Einrichtung des ILM Stores**

[k]

Für weitere Informationen verweise ich auf den zentralen Installationsund Konfigurationsleitfaden für den ILM Store von SAP: *http://s-prs.de/v660300*

# **2.3 Datenablageorte**

Für die Datenablage haben Sie mehrere Orte zur Auswahl. Der technische Fortschritt bedingt immer wieder neue Speichermöglichkeiten. In der Praxis ist es kaum möglich, eine der Optionen allgemeingültig als die beste zu kategorisieren. Für das eine Unternehmen ist die eine Option ideal, für ein anderes Unternehmen wiederum nicht. Unser Ziel sollte es daher sein, aus der Vielzahl der möglichen Speicherorte für Ihr spezifisches SAP-Datenarchivierungsprojekt und das jeweilige Archivierungsszenario gemeinsam die optimale Aufbewahrungsstrategie zu definieren.

**Spaltenbasierte** 

**Austauschverzeichnis**

**Entscheidungskriterien** Um die Entscheidungsfindung zu vereinfachen, sollten Sie jede Ablageoption anhand der folgenden Kriterien bewerten:

- $\quad \blacksquare$  Sicherheit der Ablage
- $\quad \rule{2mm}{2mm}$  Performance und Qualität des Zugriffs
- $\hspace{0.1mm}\rule{0.7mm}{.1mm}$  Technologie

Die Kosten als ein weiteres wichtiges Kriterium werden wir uns in Abschnitt 2.4, »Kostenbetrachtung«, separat anschauen.

### **2.3.1 Ablage in der Datenbank**

**Ablageoptionen** Die Ablage in der Datenbank kann generell auf zwei Wegen erfolgen:

### ■ Inhaltstabelle

Zum einen ist es möglich, eine Inhaltstabelle auf der Datenbank des SAP-ERP-Systems zu erzeugen und Dokumente in der Inhaltstabelle abzulegen. Bei der Anlage einer neuen Inhaltstabelle in Transaktion SE11 können Sie die SAP-Standardtabellen FSYSCONT oder SDOKCONT1 als Vorlage verwenden. Nach dem Kopieren der neuen Tabelle müssen Sie diese nur noch aktivieren.

Die Ablage in der Inhaltstabelle sollte jedoch nicht als ein Ersatz für ein Archivsystem herhalten. Die Inhaltstabelle eignet sich gut für eine geringe Anzahl von Dokumenten. Ist die Zahl der zu erzeugenden Dokumente größer, sollten Sie jedoch auf ein Archivsystem ausweichen, um das SAP-System nicht allzu stark zu belasten. Für die Ablage von Archivdateien und DART-Extrakten, die mehrere Gigabyte groß sein können, ist die Verwendung einer Inhaltstabelle daher nicht geeignet. Aus diesem Grund betrachten wir diese Option nur als eine Ablage für wenige Dokumente mit geringem Speicherplatzbedarf, z. B. in Form von PDF-Dateien. Beachten Sie dazu auch SAP-Hinweis 595563 (Datenbankablage für ArchiveLink).

### - **ILM-Datenbankablage**

Zum anderen können sekundäre externe Datenbanken für die Ablage verwendet werden. Wie bereits in der Einleitung dieses Kapitels erwähnt, können Sie mit dem SAP Content Server eine Instanz der SAP MaxDB nutzen.

Darüber hinaus gibt es für SAP ILM seit SAP NetWeaver 7.4 eine weitere Möglichkeit, Archivdateien auch in einer separaten sekundären Datenbank abzulegen. Diese neue Funktion heißt *ILM Store* und wurde bereits im vorangehenden Abschnitt beschrieben. Die Verwendung des ILM

Stores ist zusammen mit den Datenbanken SAP IQ (vormals SAP Sybase IQ) oder SAP HANA möglich.

Der Datenbank SAP IQ liegt eine andere Technologie als den herkömmlichen relationalen Datenbanken zugrunde. Die Daten werden zwar ebenfalls auf Festplatten abgelegt, allerdings erfolgt der Zugriff nicht zeilen-, sondern spaltenbasiert. Diese spaltenbasierte Technologie kommt auch bei SAP HANA zum Einsatz. SAP HANA verwendet im Gegensatz zu SAP IQ jedoch als Ablagemedium keine Festplatten, sondern sehr schnelle Arbeitsspeicher (In-Memory), und erzielt damit eine noch bessere Performance. Weitere Details zu diesen Technologien erfahren Sie in Kapitel 10, »Zukunft der SAP-Datenarchivierung«.

Bei SAP IQ kommt der Schnittstellenstandard WebDAV zum Einsatz, um bei der Ablage alle wichtigen Informationen zur Archivdatei zu übergeben. Mit der ILM-Datenbankablage bleiben die Daten auch nach der Datenarchivierung noch in der SAP-Landschaft. Dieser Ansatz kann für Unternehmen ein Grund dafür sein, von der klassischen SAP-Datenarchivierung hin zu SAP ILM zu wechseln. SAP IQ kann außerdem auch für SAP Business Warehouse (BW) als Nearline-Speicher (*Nearline Storage*, NLS) verwendet werden. Auf diese Weise hat man für zwei Anwendungsfälle nur eine Ablage. Neben den Archivdateien können auch die Archivinformationsstrukturen auf SAP IQ abgelegt werden. Dadurch wird die SAP-Systemdatenbank zusätzlich entlastet. Mit der SAP-IQ-Version 16 wurde übrigens ein Guinness-Weltrekord beim Laden und Indizieren großer Datenmengen (Big Data) erzielt. SAP IQ verspricht damit eine bessere Performance gegenüber der Ablage in einem traditionellen Archivsystem.

# **2.3.2 Ablage im Dateisystem**

Archivdateien werden immer als Erstes in einem Verzeichnis im Dateisystem des SAP-Systems abgelegt. Dieses Verzeichnis wird in diesem Kontext oft als *Austauschverzeichnis* bezeichnet. Ein Austauschverzeichnis ist hinsichtlich des Weges, den die Archivdaten in das Archivsystem zurücklegen, also ein temporärer Speicherplatz im Dateisystem. Was geschieht aber, wenn Sie gar kein Archivsystem für die SAP-Datenarchivierung verwenden möchten, sondern nur das Dateisystem für die Ablage zur Verfügung haben? In diesem Fall ist die Ablage im Dateisystem keine Zwischenstation mehr, sondern die Endstation für Ihre Archivdateien. Das Dateisystem wird also als finale Ablageoption verwendet.

 $\overline{2}$ **2**

 $E<sub>B</sub>$ 

# **Archivdateien in beliebigen Verzeichnissen ablegen**

Wie Sie physische Pfadnamen mit Transaktion FILE definieren können, haben Sie in Abschnitt 1.5.5, »Transaktion FILE – Pfad- und Dateinamen definieren«, erfahren. Auf diese Weise können Sie die Archivdateien eines Archivierungsobjekts in genau einem dafür bestimmten Verzeichnis ablegen, falls Sie das wünschen.

Nehmen wir an, Sie möchten z. B. Daten mithilfe der SAP-Datenarchivierungsobjekte RV\_LIKP (Lieferungen) und BC\_SBAL (Application Logs) archivieren. Für beide Archivierungsobjekte sollen eigene Unterverzeichnisse auf Modulebene angelegt und verwendet werden. Die Verzeichnisstruktur könnten Sie in diesem Fall in allen SAP-Systemen nach der folgenden Logik einstellen:

- 1. Legen Sie als erste Ebene ein Directory DIR ARCHIV an:
- **/Archiv**
- 2. Legen Sie als zweite Ebene Unterverzeichnisse für jede System-ID an:
- **/Archiv/P01**
- **/Archiv/Q01**
- **/Archiv/E01**
- 3. Auf der dritten Ebene können Sie Unterverzeichnisse nach Mandanten trennen:
	- **/Archiv/P01/100**
	- **/Archiv/P01/200**
- 4. Als vierte Ebene können Sie weitere Unterverzeichnisse für die SAP-Komponenten anlegen:
- **/Archiv/P01/100/SD**
- **/Archiv/P01/100/BC**

Der entsprechende physische Pfadname muss also wie folgt lauten:

**/Archiv/<SYSID>/<CLIENT>/<PARAM\_1>/<FILENAME>**

**Dateisystem zur Ablage einrichten** Folgende Schritte sind erforderlich, um das Dateisystem für die Ablage von Archivdateien nutzen zu können:

> 1. Legen Sie als Erstes alle benötigten Verzeichnisse im Dateisystem an. Je nach verwendetem Betriebssystem (z. B. Unix oder Windows) gehen Sie dabei unterschiedlich vor. Es ist hilfreich, sich dazu die Unterstützung des SAP-Basis-Teams mit den entsprechenden Kenntnissen des verwendeten Betriebssystems zu holen. Erstellen Sie eine Ordnerstruktur, wie in unserem Beispielkasten beschrieben.

- 2. Nachdem Sie die Verzeichnisse im Dateisystem angelegt haben, legen Sie diese analog im SAP-System mit Transaktion AL11 an. Wichtig ist dabei, dass Sie die Verzeichnisse in allen SAP-Systemen anlegen und auf die Verwendung der richtigen System-ID achten, damit die Verzeichnisse während der SAP-Datenarchivierung verwendet werden können.
- 3. Kontrollieren Sie im Customizing des physischen Pfadnamens in Transaktion FILE, ob dessen Struktur vollständig mit den bereits angelegten Verzeichnissen übereinstimmt. Überprüfen Sie auch im Customizing der SAP-Datenarchivierungsobjekte in Transaktion SARA, ob die richtigen logischen Dateinamen hinterlegt sind. Dies ist wichtig, da aus diesen Dateinamen letztlich der physische Pfadname abgeleitet wird.
- 4. Anwender und Administratoren können unterschiedliche Berechtigungen sowohl im SAP-System als auch auf Dateisystemebene haben. Falls Archivdateien im Dateisystem abgelegt werden, müssen Sie daher durch eine Überprüfung und Anpassung der Berechtigungen sicherstellen, dass keine Manipulation bzw. kein versehentliches Löschen von Archivdateien möglich ist. Anderenfalls ist die Revisionssicherheit nicht mehr gegeben.

## **Sicherungen erstellen**

Archivdateien im Dateisystem müssen geschützt werden. Am besten erreichen Sie dies, indem Sie nach jedem Archivierungslauf entsprechende Sicherungen auf externen Medien erstellen. Diese Sicherungen bewahren Sie idealerweise mehrfach an unterschiedlichen Orten unter geeigneten Bedingungen auf.

**Dateisystem für SAP ILM** In der Praxis ist die Ablage im Dateisystem eine weitverbreitete Option. Mit entsprechenden Vorkehrungen, etwa der Anpassung von Berechtigungen der Anwender und Administratoren und regelmäßigen Sicherungen der Archivdateien nach jedem Archivierungslauf auf externen Medien, können Sie die Revisionssicherheit gewährleisten. Mit dem ILM Store kann das Dateisystem auch für SAP ILM als Ablageort eingerichtet werden und wird dadurch besonders interessant. Insbesondere für Kunden, die noch gar kein Archivsystem installiert haben, wird das eine attraktive Alternative sein.

# **2.3.3 Ablage im Archivsystem**

Die in der Praxis mit Abstand am weitesten verbreitete Ablageoption für Archivdateien ist die Verwendung eines externen Archivsystems. Zahlreiche Hersteller und Anbieter von Speichermedien und Archivierungslösun**Revisionssicherheit und Zertifizierung**

FН

**Zertifikate importieren**

**2**

gen haben sich auf das Gebiet der SAP-Datenarchivierung spezialisiert und sich von SAP zertifizieren lassen. Für ein zertifiziertes Archivsystem stehen die Schnittstellen ArchiveLink und WebDAV zur Verfügung. Die Archivsysteme werden außerdem mit dem Zusatz *revisionssicher* beworben, um hervorzuheben, dass das Archivsystem die gesetzlichen Anforderungen in vollem Umfang erfüllt. Ein vorzeitiges Löschen abgelegter Archivdateien vor Ablauf der festgelegten Frist ist mit diesen Archivsystemen z. B. nicht möglich.

# $\mathsf{E}^{\mathsf{N}}$

# **Auswahl eines Archivsystemanbieters**

Die Auswahl eines geeigneten Archivsystems ist nicht Gegenstand dieses Abschnitts. Die Kriterien für die Beschaffung sind sehr individuell und können nur von Ihnen selbst definiert und bewertet werden. Vielmehr möchte ich Ihnen hier die Besonderheiten des Archivsystems als Ablageoption vorstellen.

**Enterprise Information Management** Ein Archivsystem wird in den meisten Unternehmen für die Ablage aller unternehmensweiten wichtigen Informationen (Daten, Dateien, Dokumente, E-Mails etc.) eingesetzt. In diesem Kontext spricht man auch vom *Enterprise Information Management* (EIM), einem Themenbereich, dem das ILM zugeordnet ist. Die Ablage von Archivdateien aus einem SAP-System ist also nur eines von vielen unterschiedlichen Szenarien innerhalb des EIM. Unternehmen nutzen in der Regel noch weitere IT-Systeme neben dem SAP-System. Auch in diesen Systemen sind aufbewahrungspflichtige Informationsobjekte enthalten, die durch geeignete Verfahren im selben oder einem separaten Archiv abgelegt werden müssen.

**Content Repository im Archivsystem** Wenn Sie ein Content Repository für die Ablage von Archivdateien im SAP-System einrichten, muss auch ein entsprechendes Content Repository im Archivsystem eingerichtet werden. Die Verknüpfung der beiden Repositories müssen Sie in einer Mapping-Tabelle des Archivsystems hinterlegen. Der Lebenszyklus der abgelegten Archivdateien in einem Content Repository wird ausschließlich im Archivsystem verwaltet. Das SAP-System kann lediglich den Lebenszyklus der Verknüpfungseinträge entsprechend der im Customizing festgelegten Verweilzeit verwalten.

**Anbindung an das SAP-System**

Eine wichtige Voraussetzung für die Nutzung des Archivsystems ist die technische Verbindung zum SAP-System. Hier müssen gegenseitig Zertifikate zwischen dem SAP- und dem Archivsystem ausgetauscht und installiert werden, damit die Kommunikation reibungslos funktionieren kann. Diese Verbindung wird in der Regel nur einmal bei der Erstellung des ersten Content Repositories eingerichtet.

In Abschnitt 2.1.1, »Content Repositories erstellen und pflegen«, haben Sie gelesen, wie Sie die Verbindung zum Archivsystem testen und ein Zertifikat senden können. Sollten überhaupt keine Zertifikate im SAP-System hinterlegt worden sein, müssen diese erst in Transaktion STRUST (*Trust Manager*) in die entsprechenden Zertifikatslisten importiert werden. Anschließend starten Sie den Internet Communication Manager in Transaktion SMICM (ICM Monitor) neu.

Aus meiner Erfahrung in Kundenprojekten kann ich berichten, dass sich die Ablage der Archivdaten in einem Archivsystem in der Praxis etabliert hat und bei den Unternehmen die erste Wahl ist, wenn es um die Ablage von Archivdateien geht.

# **2.3.4 Nutzung externer optischer Speichermedien**

Neben dem Archivsystem gibt es noch weitere, sehr kostengünstige externe Speichermedien auf dem Markt, die zum Teil auch im privaten Umfeld genutzt werden. Dabei handelt es sich unter anderem um externe Festplatten, USB-Sticks und optische Datenträger wie Discs und Magnetbänder. Aus Gründen der Daten- und Revisionssicherheit kommen bei einem SAP-Datenarchivierungsprojekt jedoch nur einmalig beschreibbare Medien überhaupt infrage. Als kleine Auswahl der Möglichkeiten schauen wir uns die Discs und Magnetbänder an, da beide externen Medien erfahrungsgemäß von Unternehmen für spezielle Szenarien verwendet werden.

# **Discs**

Betrachten wir zunächst die Verwendung einmal beschreibbarer Discs, z. B. eine CD (Compact Disc), eine DVD (Digital Video Disc) oder eine BD (Blu-ray Disc). Diese Discs werden mit dem Zusatz *Recordable* bzw. *R* gekennzeichnet, um die Eigenschaft der einmaligen Beschreibbarkeit hervorzuheben. Tabelle 2.9 zeigt Ihnen eine Übersicht der auf dem Markt gängigen Disc-Formate und ihrer typischen Eigenschaften.

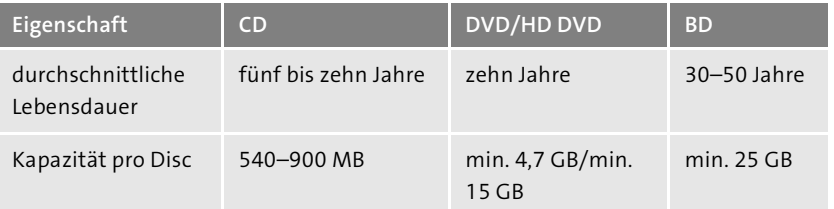

**Tabelle 2.9** Übersicht der Eigenschaften gängiger Discs

**EB** 

#### **Technische Weiterentwicklung**

Die technische Entwicklung schreitet auf dem Gebiet der Discs nur noch langsam voran. Als Nachfolger der BD wurde unter anderem die HVD (Holographic Versatile Disc) mit einer Kapazität im Terabyte-Bereich vorgestellt, die es aber nie als Produkt in die Regale geschafft hat. Der Trend geht nun vielmehr darin, die bestehenden Discs weiter zu optimieren. In der Zukunft werden daher die Discs eine immer höhere Kapazität und eine immer längere durchschnittliche Lebensdauer aufweisen. Insbesondere die BD mit einer überdurchschnittlich hohen Lebensdauer und Speicherkapazität fördert in manchen IT-Abteilungen den Gedanken, sich diese Technik auch im Rahmen der SAP-Datenarchivierung zunutze zu machen.

# **Einsatz einer BD zu Datenarchivierung**

Ein IT-Mitarbeiter eines börsennotierten deutschen Unternehmens hat mit der Archivierung eines technisches SAP-Datenarchivierungsobjekts BC SBAL (Application Logs) bereits begonnen, als die Tabellengrößen zunehmen und bald den größten Speicherplatz auf der Datenbank belegen. Für die Ablage steht jedoch kein Archivsystem zur Verfügung. Der IT-Mitarbeiter kommt daher auf die Idee, die Archivdateien auf eine BD zu brennen und diese in der IT-Abteilung aufzubewahren. Er ist der Meinung, dass man, da sowieso fast niemand auf diese Daten zugreift, nach dem Brennen auch die Archivdateien im Dateisystem aus den entsprechenden Verzeichnissen löschen könne.

Kurzfristig kann der IT-Mitarbeiter mit dieser Maßnahme einen Erfolg feiern. Das Wachstum der Datenbank kann reduziert werden. Der Speicherplatz auf der Datenbank muss für mehrere Monate nicht erweitert werden. Er hat jedoch viele kleine, aber wichtige Details nicht beachtet, die langfristig zu größeren Problemen für das Unternehmen führen können:

- $\quad \blacksquare$  Es hat keine Abstimmung mit dem Fachbereich und der Steuer- oder Rechtsabteilung darüber stattgefunden, wie lange die Residenzzeit eingestellt werden soll und welche Aufbewahrungsfrist in den unterschiedlichen Ländern gefordert wird.
- Ein Archivzugriff nach den Anforderungen der Fachbereiche ist weder berücksichtigt noch im SAP-System eingerichtet worden. Da die Archivdateien auch aus dem Dateisystem gelöscht worden sind, ist nur ein Zugriff auf die Daten in der Datenbank möglich.
- Die BDs hat er nicht sicher genug abgelegt, und auch die Kollegen sind nicht ausreichend über den Lagerort informiert worden. Eine zusätzliche Aufbewahrung einer weiteren Kopie an einem separaten Ort wäre sicherer.

Meine Empfehlung für dieses Szenario beschreibe ich in Abschnitt 2.5, »Empfehlung für eine Ablagestrategie in verschiedenen Szenarien«, im Detail.

**Regeln für die Archivierung auf Discs** Für den Einsatz der unterschiedlichen Discs sollten Sie die folgenden Punkte stets beachten:

- $\quad \blacksquare$  Eine manuelle Administration sowie die Dokumentation und Verwaltung der Discs sind erforderlich.
- $\quad \blacksquare$  Es muss eine sichere Aufbewahrung der Discs in geeigneten Räumen und unter adäquaten Bedingungen gewährleistet sein, da sich sonst die Lebensdauer der Datenträger extrem minimieren kann.
- $\quad \blacksquare \,$  Aus Revisionsgründen dürfen nur einmalig beschreibbare Rohlinge verwendet werden.
- Die Discs kommen sehr oft mit Händen in Kontakt und dürfen dabei auf keinen Fall verkratzt oder verschmutzt werden, da sie sonst nicht mehr gelesen werden könnten.
- Discs dienen nur zur Datensicherung. Ein direkter Zugriff aus dem SAP-System auf die Archivdateien ist nicht möglich.

Im Rahmen elektronischer Steuerprüfungen fordern die Prüfer sehr oft Auszüge aus bestimmten Tabellen (Views) aus dem SAP-System. In der Praxis gibt es verschiedene Wege, dem Steuerprüfer diese Views zur Verfügung zu stellen. Falls der Steuerprüfer die Prüfung nicht persönlich im Unternehmen durchführt und auf die View-Dateien zugreifen kann, kann man sie auf eine Disc brennen und diese dem Steuerprüfer zukommen zu lassen.

**Discs im Rahmen elektronischer Steuerprüfungen** 

EB

### **Magnetbänder**

Ein weiteres Medium für die Ablage sind Magnetbänder. Sie sind in der Praxis stark verbreitet, und eine Lebensdauer von ca. 30 Jahren macht Magnetbänder zu idealen Medien für die Aufbewahrung. Auch wenn es sich dabei um eine relativ alte Technologie handelt, arbeiten Marktführer wie HP, IBM, Fujifilm und Sony stetig an neuen Möglichkeiten, diese Technologie zu verbessern. So haben Fujifilm und IBM im Mai 2014 den gemeinsam entwickelten Prototyp mit 154 TB auf LTO (Linear Tape-Open) vorgestellt. Das entspricht der zwölffachen Kapazität einer heutigen Bandspeicherkassette der achten Generation LTO-8 mit einer Kapazität von 12 TB.

# **Einsatz von Magnetbändern zur Datenarchivierung**

Auch für die Verwendung von Magnetbändern möchte ich ein Praxisbeispiel mit Ihnen teilen: Ein weiteres börsennotiertes deutsches Unternehmen steht vor der Herausforderung, mit der SAP-Datenarchivierung für seine ausländische Gesellschaft starten zu müssen. Ein Archivsystem für die Ablage steht nicht zur Verfügung, und eine Beschaffung ist kurzfristig auch nicht möglich. Im Fokus stehen besonders aufbewahrungspflichtige **2**

Archivierungsobjekte wie RV LIKP (Lieferungen) oder FI\_DOCUMNT (Finanzbuchhaltungsbelege). Das Unternehmen entscheidet sich dafür, die Archivdateien nach der Archivierung im Dateisystem zu behalten und diese zusätzlich auf Magnetbändern zu sichern, weil die Technologie dafür bereits bei der ausländischen Gesellschaft zur Verfügung steht. Die Magnetbänder werden so primär als Datensicherungsmaßnahme genutzt, da ein möglicher Verlust der Archivdateien aus dem Dateisystem auf jeden Fall verhindert werden muss.

**Regeln für die Archivierung auf Magnetband**

 $\mathbf{D}$ 

Für den Einsatz von Magnetbändern müssen die folgenden Punkte stets beachtet werden:

- $\quad \blacksquare$  Eine manuelle Administration sowie die Dokumentation und Verwaltung der Magnetbänder sind erforderlich.
- $\quad \blacksquare$  Es muss eine sichere Aufbewahrung der Magnetbänder in geeigneten Räumen und Bedingungen gewährleistet sein, da sich sonst die Lebensdauer der Magnetbänder extrem minimieren kann.
- $\quad \blacksquare \,$  Aus Revisionsgründen dürfen nur einmalig beschreibbare Magnetbänder verwendet werden.
- $\quad \blacksquare$  Magnetbänder dienen primär für Datensicherungsmaßnahmen. Ein direkter Zugriff aus dem SAP-System auf die Archivdateien ist nicht möglich.

**Eingeschränkter Zugriff auf die Archivdateien beim Einsatz externer Medien (Discs und Magnetbänder)**

Magnetbänder und Discs stellen eine sehr günstige Möglichkeit für die Ablage von Archivdateien dar. Allerdings eignen sich beide Medien eher für Datensicherungsmaßnahmen (Backups), da aus dem SAP-System heraus kein lesender Zugriff auf die Magnetbänder bzw. Discs möglich ist und somit nicht auf die Archivdateien zugegriffen werden kann. Falls auf die Archivdateien zugegriffen werden soll, müssen diese erst in die entsprechenden Verzeichnisse des Dateisystems des SAP-Systems kopiert werden bzw. dürfen nicht aus dem Dateisystem entfernt werden.